## **Edit resource**

To edit any of the resources, hover the mouse over it then click  $\nearrow$ , the resource details open as shown in the below example:

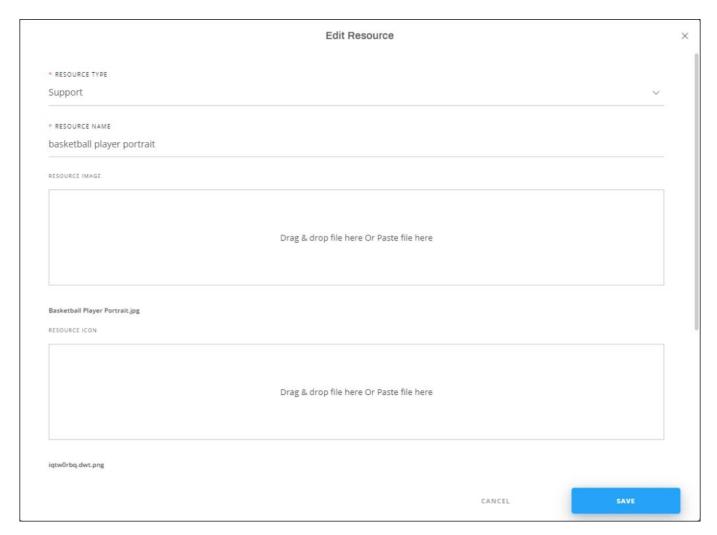

Update any of the displayed information then click **Save**.